# Kelverion

### IP for VMware vSphere

### Orchestrator Integration for vSphere version 6.7, 7.0 and 8.0

🖧 Start VM

Initialize Data

Set PDS to

Locked

I ntil now for companies looking to automate vSphere 6.7, 7.0 and 8.0 with System Center Orchestrator had only one option

Select Rows

Get VM

Name

Power CLI.

Although integration in vSphere using Power CLI was possible, the commands were complex to execute from within Orchestrator.

The VMware vSphere Integration Pack from Kelverion simplifies the whole integration and automation challenge of vSphere from within Orchestrator by providing a set of robust forms Integration Pack Activities.

The Integration Pack for VMware vSphere is a

compliant integration for the Microsoft System Center Orchestrator IT Process Automation Solutions.

The Integration Pack enables pre-defined integration and automation capabilities associated with provisioning and managing VMware vSphere Virtual Machines.

The Integration Pack delivers activities to automate IT Functions such as:

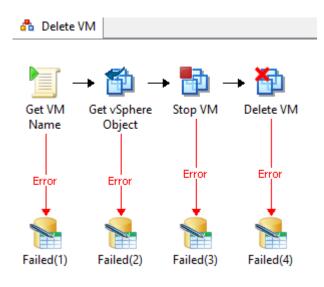

**Automated Provisioning** - Automate the creation of resources in vSphere directly from Service Requests or automated resource scaling.

Start VM

Check VM

Running

Update PDS

Get VM

#### **Delete VM**

Retire Virtual Machines to free up resources and reclaim licenses for re-use.

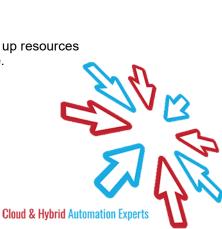

## Kelverion

#### IP FOR VMWARE VSPHERE ACTIVITIES

Add vM Device Add new device to an existing VM. Device types are; CD / DVD Drive, Disk

Drive, NIC

Create VM Configure and create a new VM

Create VM From Template Create a new VM based on an existing VM template

**Delete VM** Permanently delete a VM from a Datastore or to remove a VM from the

inventory

Get vSphere Object Retrieve information about various objects in vSphere. Object types supported

are;

Cluster Compute Resource, Compute Resource, Datacenter, Datastore, Folder, Guest OS, Host, Network, NIC Option, Resource Pool, VM, VM Device, VM

Guest Info and VM Status

Move VM Move a VM to another Folder, resource pool, datastore, host or datacenter.

Restart VM Restart a VM. Allows the options to reboot the Guest OS (soft restart) or VM

power will be reset (hard restart)

Run vSphere Script Run a PowerCLI script in your vSphere environment

Run vROps Script Run a PowerCLI script in your vRealize Operation Manager environment

**Set Custom Attribute** Set a custom attribute value for a VM or host.

Start VM Start a stopped or suspended VM

Stop VM Stop a running or suspended VM

Suspend VM Suspend a running VM

Update VM Update properties or device properties of an existing VM. Technology areas

which can be updated are;

CD/DVD Drive, CPU, Disk Drive, Memory, NIC, VM Properties

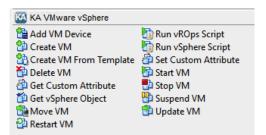

elverion are an established Independent Software Vendor specialising in IT Automation solutions. Kelverion provides software and specialist consultancy solutions for Microsoft Azure and the Microsoft System Center suite.

Find out more at http://www.kelverion.com

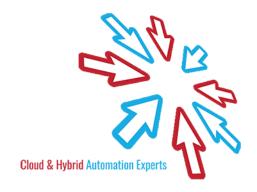